## Tööajatabeli koostamine

- 1. Koosta Exceli töövihik tööaja arvestamiseks.
- 2. Salvesta see nimega 04Perenimi.xlsx.
- 3. Esimesele lehele, mille nimeks pane Andmed kanna järgmised andmed:

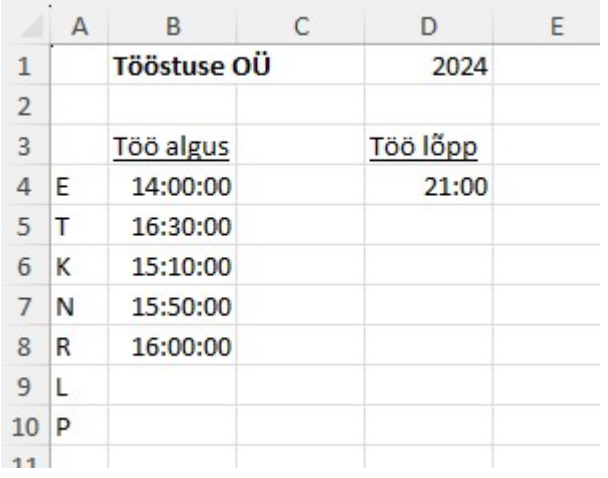

- 4. Teine leht, mille nimeks anna Jaan, koostada jooksvat aastat arvestades vastavalt pildile järgnevalt:
	- a. Esimese rea andmed võta valemiga lehelt Andmed.
	- b. Sisesta 01.01.2024 ja edasi täida veerg kuupäevadega kuni 31.01.
	- c. B4 sisesta 1. jaanuari nädalapäev tähena ja edasi täida veerg nädalapäevadega kuni tabeli lõpuni.
	- d. Nädalapäevade veerule sea tingimuslik vorming nii, et kui lahtris on L või P, siis on fondi värv valge. Tingimusvorming Conditional Formatting – Uus reegel New Rule – Kui Lahtri väärtus võrdub Format only cells that contain > Cell Value > equal to = "P" siis font valge
	- e. Tee teine samasugune reegel kui ="L".
	- f. Veergudele Algus, Lõpp ja Tunde sea aja vorming (hh:mm).
	- g. Valve alguse ajad võta valemiga lehelt Andmed vastavalt nädalapäevale (E-R), muul juhul tühik.
		- =IF(B4="E";Andmed!\$B\$4;IF(B4="T";Andmed!\$B\$5;IF(B4="K";Andmed!\$B\$6;…
	- h. Analoogiliselt võta valve lõpu ajad lehelt Andmed, jättes lahtri tühjaks kui nädalapäeva lahtris on L või P.  $\{=\text{IF}(B4=\text{``L''''''''}; ... \}$
	- i. Lahtrisse Tunde jäta 0, kui veerus Algus on tühik. Muudel juhtudel Lõpp-Algus.
	- j. Peida töölehel nullised väärtused. Fail Suvandid Täpsemalt Kuva nullväärtusega lahtrites null  $File - Options - Advanced - Show$  a zero in cells that have zero value
	- k. Leia tööpäevade arv funktsiooniga COUNTIF(…;">0") veeru Algus lõpus. Vorminguks arv ilma komakohtadeta.
	- l. Summeeri kuu tööajad. Vorming [h]:mm.
	- m. Funktsiooniga SUMIF() tee kokkuvõte töötajate tööaegadest. Valem tuleb koostada üks kord nii, et see on teise töötaja jaoks kopeeritav.
	- n. Vorminda tabelile äärisejooned ja päisrida paksus kirjas.
- 5. Kopeeri jaanuari töölehte 2 korda. Nimeta need vastavalt Veeb ja Märts.
- 6. Vii veebruari ja märtsi töölehtedele sisse vajalikud muudatused jätkates töötajate vaheldumist nädalate kaupa.
- 7. Lisa riiklikud pühad sisestades vastava nädalapäeva lahtrisse P ja kustutades sellest reast töötaja nime.
- 8. Salvesta fail.